## **[Exporting the Report](https://learning.qrpatrol.com/docs/exporting-the-report/)**

To export the report:

- Click on the **Export**  $\mathbb{B}$  icon, located on the top left of the screen.
- Select one of the following export formats from the drop-down menu:

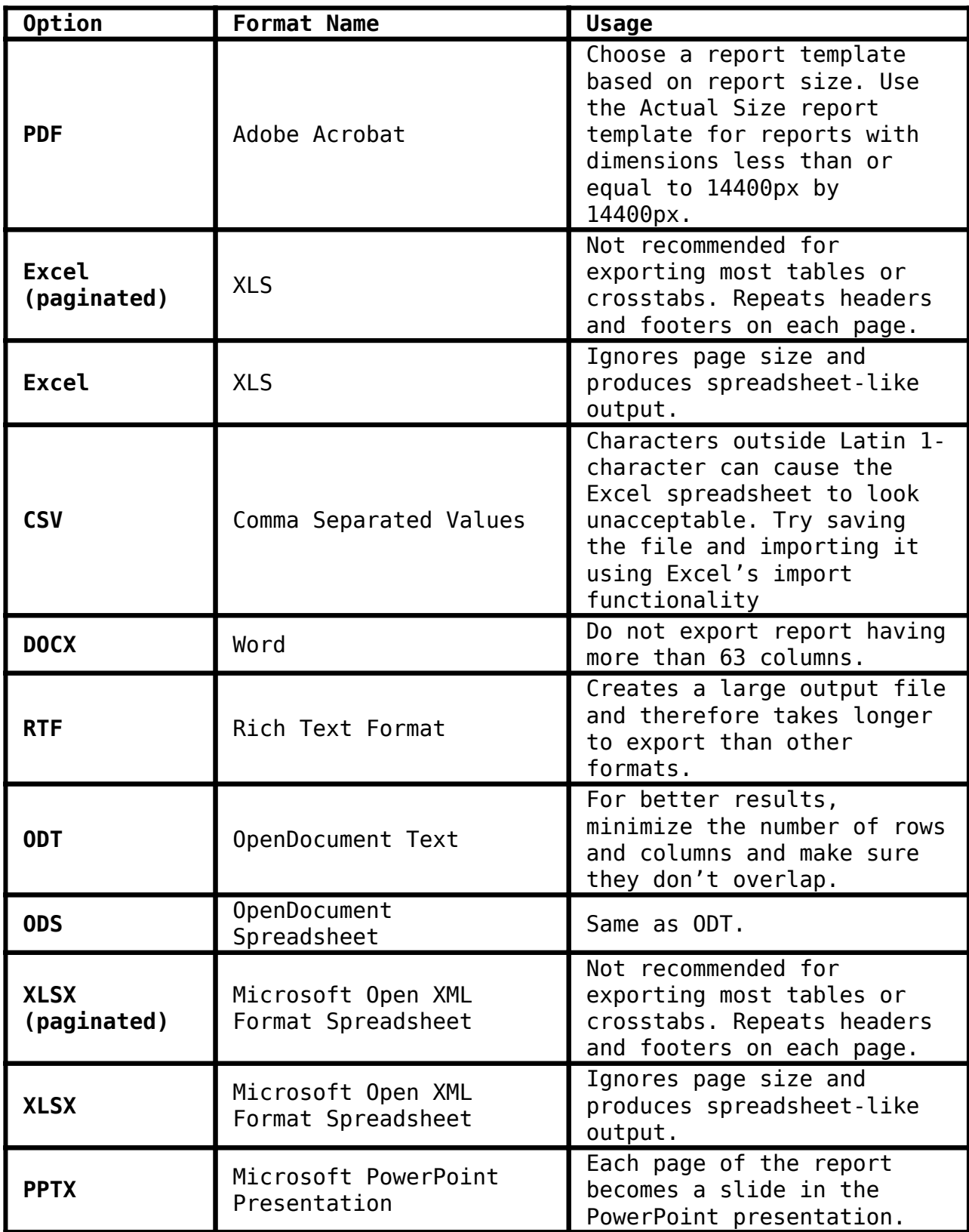